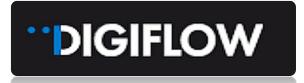

# MODULE 1 – PROVIDER REGISTRATION

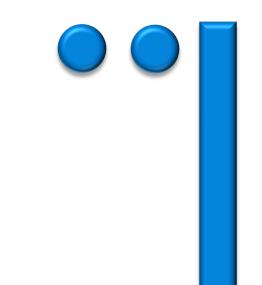

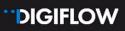

# Table of Contents

| 1.   | PROVIDER REGISTRATION         | 1   |
|------|-------------------------------|-----|
| 1.1. | Digital Invite & Registration | . 1 |
| 1.2. | Company Details               | . 3 |
| 1.3. | Services & Areas              | . 4 |
| 1.4. | Banking                       | . 8 |
| 1.5. | Contacts                      | . 9 |
| 1.6. | Submission                    | 10  |

# INTRODUCTION

Welcome to Digicall Assist's Provider dispatch and case management system, DIGIFLOW.

This training manual is for all Digicall Assist's Providers.

It gives you step-by-step instructions on getting started and using Digiflow.

Work your way through each step to register and set up your business account.

Once registered, you will use the "Digiflow Provider Portal", as well as the "Digiflow Partner Mobile app" to accept jobs, manage your teams, submit invoices, update compliance requirements, and process tasks.

The Training Manual has been divided into several modules to make it easier to use.

- 1. Module 1 Provider Registration
- 2. Module 2 Provider Portal
- 3. Module 3 Job Processing
- 4. Module 4 Mobile Application

This document is Module 1.

You can find the other modules within Digiflow. Once you've logged into the portal, select the "Company" tab and then "Documents" to access all the training modules.

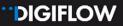

# **1. PROVIDER REGISTRATION**

# **1.1.Digital Invite & Registration**

Digicall Assist will send a digital invitation via email to contracted Providers to register on the new Digiflow Provider Portal. Below is an example of the invitation.

When you receive your invitation, just click on the "Register as a Service Provider" link.

| DEAR 01                                           | 1 TEST PROVIDER,                                                                                                    |
|---------------------------------------------------|----------------------------------------------------------------------------------------------------|
| DigiFlow prov<br>transactions a<br>DigiFlow is th | to join DigiFlow, Digicall Australia TEST's dispatch and case management system.<br>ides real-time connectivity, job distribution, fleet tracking, integrated financial<br>is well as advanced business reporting and analysis.<br>= system you'll use to manage all the jobs we send to you<br>the button below to set up your account and get started: |
|                                                   | REGISTER AS A SERVICE PROVIDER                                                                                                    |
| We ask that y<br>Should you re                    | ard,                                                                                                    |
| If you're having<br>HTTPS://AUS                   | tion will automatically expire within 7 days<br>trouble with the button above, copy and paste the URL below into your web browser.<br>-TEST.DIGIFLOW.CO.ZA/ONBOARD/VENDOR/73A936F7C1A346A39C455CA93BD3<br>5_TOKENXUQ                                                                                                    |

- Clicking on "Register as a Service Provider" in the invitation will open the following page, which will allow you to complete the registration process and verification of your details. (NB: internet access is required).
- Select and confirm your password.
- **Note:-** Password requirements:

Please enter at least 6 characters. One uppercase, lowercase, number and special character

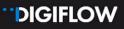

| 1 Create an account<br>Fill in your sign in<br>details. Make sure you | ( 2) Submitted<br>Information captured<br>and submittee for                                                                                                    |
|-----------------------------------------------------------------------|----------------------------------------------------------------------------------------------------|
| remember your<br>password and keep it<br>sale:                        | review                                                                                                    |
|                                                                       | Welcome to DIGIFLOW                                                                                                    |
| complete. Or                                                          | a valued partner and service provider. We will guide you through the process of onboarding with a series of steps to<br>oce all steps are completed, we will review your information and communicate the result.<br>information needed to create a account for you allowing you to access your details at any time. |
| • Email:                                                              | * Mobile:                                                                                                    |
|                                                                       | 🛤 +61 🗸 +61 (4) 0000 1100                                                                                                    |
| • Name:                                                               | + Surname:                                                                                                    |
| 011                                                                   | Provider                                                                                                    |
| * Password:                                                           | * Confirm password:                                                                                                    |
| Password                                                              | Confirm password                                                                                                    |
|                                                                       |                                                                                                    |

- Click on **Register** to complete the registration requirements
- Once your account is validated, you will be able to access the portal at any time using your username (registration email) and password
- For quick access we suggest bookmarking the URL and saving the login detail
- All administrative users from your business can use the same login details to access the Portal.

|                                                                                                    | DIGIFLOW                                                                                                    |                                                                    |
|----------------------------------------------------------------------------------------------------|----------------------------------------------------------------------------------------------------|--------------------------------------------------------------------|
| Create an account<br>Trill in your sign in<br>deals. Note sure you<br>remember you<br>possered and keep it<br>sele. |                                                                                                    | 3 Submitted<br>information captured<br>and submitted for<br>review |
| Ac                                                                                                    | ount registered at rianambosman+11tp@gmail.com<br>Please dick the Sign in button balow to continue                                                |                                                                    |
|                                                                                                    |                                                                                                    | Login<br>Local Login                                               |
|                                                                                                    | Sign In                                                                                                    | <ul> <li>rianambosman+11tp@gmail.com</li> <li>······</li> </ul>    |
|                                                                                                    | Save password for heimdall-identity-au-<br>prod.azurewebsites.net?<br>Microsoft Edge will save and fill your password for<br>this site next time. | Remember my login                                                  |
|                                                                                                    | rienambosman+11tp@gmail.com                                                                                                    |                                                                    |

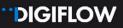

## **1.2. Company Details**

Once registration details are confirmed, you will be invited on the Portal to login. You'll also receive an email confirming registration with a link to login. The first time you log in, you'll be requested to capture and/or confirm your existing company details. The images below for illustration of the data capture workflow:

| Provider Detail                     | 2 Areas & Services              | 3 Banking Details                                                      | (4) Contacts                          |
|-------------------------------------|---------------------------------|------------------------------------------------------------------------|---------------------------------------|
| Basic details about the<br>provider | Select the areas you<br>work in | Provide banking details<br>for payments and copy<br>of bank statement. | Add the contacts fo<br>your operation |

- Legal Entity Type
  - Select type of entity
    - Company
    - Individual

| Legal Entity Type |                   |                                                                             |
|-------------------|-------------------|-----------------------------------------------------------------------------|
|                   | Type of Entity:   | Company                                                                     |
| Company Details   |                   |                                                                             |
|                   | Name of Entity :  | 010 Test Provider                                                           |
|                   | Trading As:       | Minnie Van Ryder                                                            |
|                   |                   | You can add additional items by clicking the "Add" option below.<br>Add Add |
|                   | * Email Address : | rianambosman+9MVR@gmail.com                                                 |
|                   | ABN:              | 92152605340                                                                 |
|                   |                   | DIGICALL ASSIST PTY LTD (Australian Private Company) ① 5 Businesses         |

- Company Details
  - Complete the following fields
    - Name of Entity
    - Trading as / Aliases can add as many aliases as required
    - Email Address
    - ABN company details as reflected in the Australian Business Register, confirm that you have entered the correct number for tax purposes

Primary Address

| Input Method: <ul> <li>Search</li> <li>Manually Entered</li> <li>GPS Coordinates</li> </ul> Street Address:   188 Pacific Highway    Street Address 2:   Apartment, suite, unit, building, floor, etc.   Street Address 2:   Apartment, suite, unit, building, floor, etc.   Suburi: North Sydney Council   Postced:   2000    Country:   Australia   Country:   Australia   Country:   Australia                                                                                                    | Name @:           | 002 Test Provider                                   |                                                                                                    |
|----------------------------------------------------------------------------------------------------|-------------------|-----------------------------------------------------|----------------------------------------------------------------------------------------------------|
| Jearlin Address:       Tas Address to the Address to the | Input Method :    | Search Manually Entered GPS Coordinates             | Autor Street Street Stree                                                                                                    |
| Street Address:       188 Pacific Highway         Street Address:       Apartment, suite, unit, building, floor, etc.         Subbit:       North Sydney         City:       North Sydney Council         State:       NSW         Postcode:       2060         Country:       Australia                                                                                                    | Search Address:   | 188 Pacific Hwy, North Sydney NSW 2060, Australia X | and the second second s |
| Street Address 2:       Apartment, suite, unit, building, floor, etc.         Subbit:       North Sydney         City:       North Sydney Council         State:       NSW         Postcode:       2060         Country:       Australia                                                                                                    | Street Address :  | 188 Pacific Highway                                 | nutrient and a state of the state of the sta |
| subuli     Horth Sydney       City:     North Sydney Council       State:     NSW       Postcode:     2060       Country:     Australia                                                                                                    | Street Address 2: | Apartment, suite, unit, building, floor, etc.       | and and a set                                                                                                    |
| City:     North Sydney Council       State:     NSW       Postcode:     2060       Country:     Australia                                                                                                    | Suburb :          | North Sydney                                        | A A A A A A A A A A A A A A A A A A A                                                                                                    |
| State:     NSW       Postcode:     2060       Country:     Australia                                                                                                    | City:             |                                                     |                                                                                                    |
| Postcode: 2060<br>Country: Australia                                                                                                    | State :           |                                                     |                                                                                                    |
| Country: Australia                                                                                                    | Postcode:         |                                                     | Autorian and Autorian and States                                                                                                    |
| Contributes:                                                                                                    | Country:          | Australia                                           | Cothour 2 Cothour 2 A B                                                                                                    |
|                                                                                                    | Coordinates:      | ✓ -33.8339232,151.2047716                           |                                                                                                    |

### 1.3. Services & Areas

Digiflow assigns jobs to Providers based on relevant area and panel configurations. It is therefore important that areas are mapped correctly. Panels are managed by Digicall Assist. You need to set up the **area**, and **services** relevant to your business.

Once you've completed the registration process, you'll be able to view the relevant assigned panels on the Portal under your Company section.

The following criteria are required when configuring Provider Areas:

- Areas
  - Verify the following details
    - Name (Your company name)
    - Area Type
      - Primary (currently used)
      - Secondary (future feature don't select this)
- Services
  - Services applicable per Area and Area Type You need to select relevant services according to the job definition as per below:

| Title:     | 011 Test Provider - Primary - Ba  | tery Replacement 2021, Lockout # | Keys in Car and No Deadlock 2021, Lockout No Key. |
|------------|-----------------------------------|----------------------------------|---------------------------------------------------|
| Name:      | 011 Test Provider                 |                                  |                                                   |
| Area type: | Primary                           |                                  | V                                                 |
| Services:  | Battery Replacement 2021 $\times$ | Lockout Keys in Car and No Dead  | dlock 2021 ×                                      |
|            | Lockout No Keys in Car or Dea     | lock 2021 × Roadside 2021 ×      |                                                   |

# DIGIFLOW

Additional maps can be added if your services differ across different areas.

Polygon Mapping

You can add additional areas by clicking the "Add" option below.
+ Add

You can define your service areas through the use of polygons. This might seem challenging but is quite simple once you experiment a bit. Various ways of including boundaries to make up an enclosed area means you can allocate services or dispatch jobs in accordance with the set areas, area types (Primary or Secondary) and services allocated.

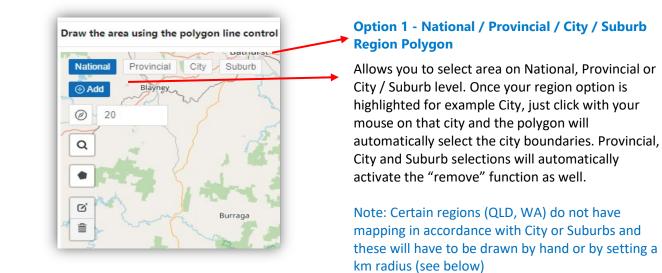

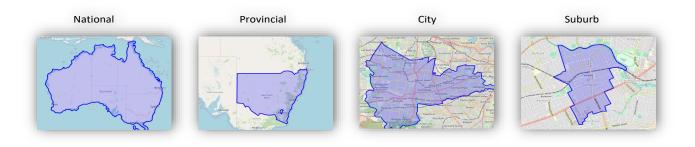

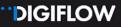

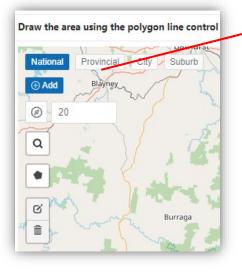

#### Add / Remove

The **Add** button needs to be selected when you are adding additional Provinces / Cities or Suburbs. If you need to exclude any specific areas from your already drawn map, this can be done by selecting the **Remove** button and selecting the City or suburb you wish to remove.

An essential change to a saved polygon will prompt a request to confirm whether you want to save or cancel any changes.

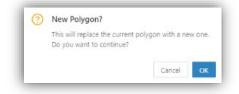

Polygon Features – Radius Setting

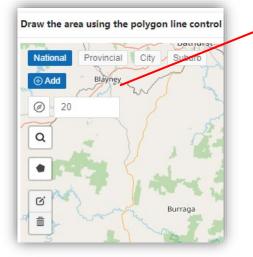

### **Option 2 – Kilometre Radius Polygon**

This is a very user friendly Polygon. Enter required kilometres and click on the compass icon to select the Head Office location. A radius polygon will be drawn around the head office location.

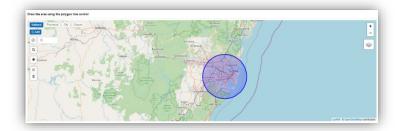

#### **Option 3 - Search Polygon**

Search allows you to enter a specific location text like Caboolture. Ensure the Add feature is highlighted when adding areas and use Remove if want to delete an area/s. When selecting the icon, a text box will open to allow you to type the search criteria and then select an option returned by the search. Add more detail if required search is not sufficient.

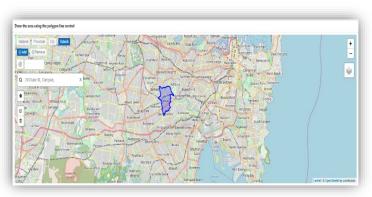

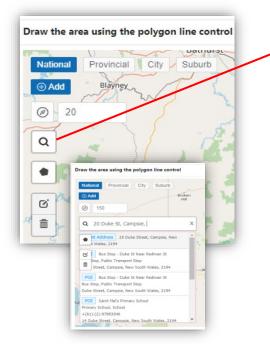

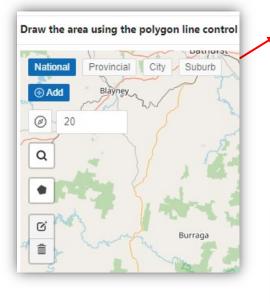

#### **Option 4 - Draw a Polygon**

Select icon and 'draw' the polygon by selecting the first point on the map, then continue selecting and adding more points. The last point must connect back to the first point in order to close and set the area. The icon can also be used to track back on drawing by deleting the last point selected until back on track, clearing or finalising the drawing.

Once the polygon has been completed, any point in the shape can be selected and moved to refine the area selected.

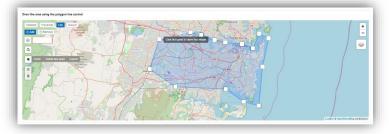

Polygon Features – Complete

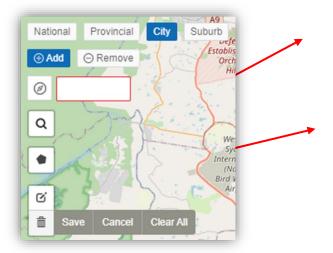

#### Edit

Allows you to edit your selected area mapping by reopening the map points.

#### Save / Cancel / Clear All

Allows you to finalise or edit or redo your selected area mapping.

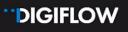

# 1.4. Banking

| Provider Detail                  | Areas & Services                | 3 Banking Details                                                      | (4) Contacts                           |
|----------------------------------|---------------------------------|------------------------------------------------------------------------|----------------------------------------|
| Basic details about the provider | Select the areas you<br>work in | Provide banking details<br>for payments and copy<br>of bank statement. | Add the contacts for<br>your operation |

Provide or validate banking details for payments and upload Proof of Bank Account.

Once Proof of the Account is added to your profile, the document will be available on the Provider Portal under the Document tab.

|                               | Banking Detail       |                                                                     |
|-------------------------------|----------------------|---------------------------------------------------------------------|
|                               | Branch Code:         | 454-700                                                             |
|                               | Bank Name :          | National Australia Bank Limited (NAB)                               |
|                               | Branch Name:         | NA8 (ranch                                                          |
|                               | Account Holder Name: | 011 Test Provider                                                   |
| Proof of Bank Account.Aus.png | Account Number:      | 10181316                                                            |
| -                             | Proof of Account:    | R                                                                   |
|                               |                      | Click or drag file to this area to upload<br>(File size limit 10MB) |
|                               |                      | Ø Thoof of Bank Account.Aus.png                                     |
|                               |                      | Previous step Next step                                             |

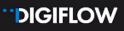

# 1.5.Contacts

| Provider Detail                  | Areas & Services                | Banking Details                                                        | Contacts                               |
|----------------------------------|---------------------------------|------------------------------------------------------------------------|----------------------------------------|
| Basic details about the provider | Select the areas you<br>work in | Provide banking details<br>for payments and copy<br>of bank statement. | Add the contacts for<br>your operation |

Add Contacts

You need to ensure all relevant contacts in your business are in Digiflow so that each person receives the right communication and your workflow is streamlined. This could include the owner of your business, billing contact, liaison officer, etc. For this reason the role field allows for free text input to ensure appropriate description.

Additionally, it is **critical** to ensure all your contacts and technicians who need to receive job notifications are included Digiflow.

A notification contact requires the "Receive assignment notifications?" toggle to be selected and the relevant "Notification Method" note. This will automatically require notification operating hours to be added, in order to submit. Add any number of contacts and their notification preferences, plus operating hours per person. So if you have 10 drivers or technicians that need to receive job notifications, then all 10 need to be added to Digiflow.

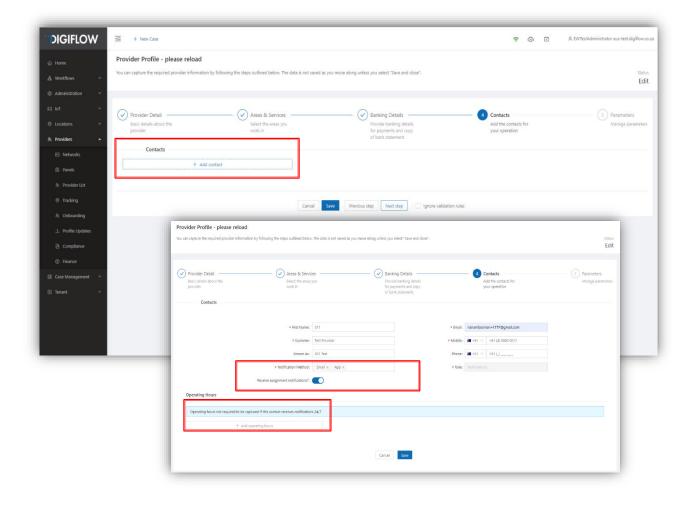

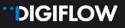

Operating Hours

Use any of 3 quick options available or customise to your own specific requirements. Please note the applicable time zone is relevant to the Provider operational area.

Quick Options available

- > 24/7
- 06h00 to 20h00 daily
- 08h00 17h00 weekdays

| Operating Hours              |                                                     |
|------------------------------|-----------------------------------------------------|
| Quick Options                |                                                     |
| 24 / 7 06h00 to 20h00 Daily  | 08h00 - 17h00 Weekdays                              |
| * Name:                      | 8 a.m 5 p.m. Weekdays                               |
| * Set Applicable Time Zone : | (GMT+11:00) Magadan, Solomon Islands, New Caledonia |
| * Type:                      | Start time to finish time each day                  |
| * Days:                      | Monday X     Tuesday X     Thurday X     Friday X   |
| * Start time :               | 08:00                                               |
| * Finish time:               | 17:00 🕓                                             |

# 1.6. Submission

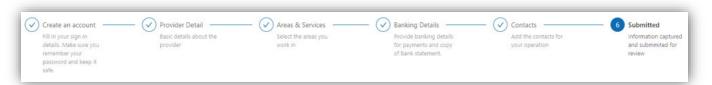

Your application is now submitted for approval. You will be informed via email whether your information input was approved or whether further information is required. Once your application is approved, you can access your Provider Portal – the link will be in the email.

| Create an account<br>Fill in your sign in<br>details. Make sure you<br>remember your<br>password and keep it<br>safe. | Provider Detail<br>Basic details about the<br>provider | Areas & Services Select the areas you work in | Provide banking Details<br>Provide banking details<br>for payments and copy<br>of bank statement. | Add the contacts for your operation | 6 Submitted<br>Information captured<br>and submmited for<br>review |
|----------------------------------------------------------------------------------------------------|--------------------------------------------------------|-----------------------------------------------|---------------------------------------------------------------------------------------------------|-------------------------------------|--------------------------------------------------------------------|
|                                                                                                    |                                                        |                                               | 2                                                                                                 |                                     |                                                                    |
|                                                                                                    |                                                        | Informatio                                    | n submitted                                                                                       |                                     |                                                                    |
|                                                                                                    | Thank                                                  | you for your application. An administrator w  | Il contact you once the information has been rev                                                  | riewed.                             |                                                                    |
|                                                                                                    |                                                        | View Profil                                   | Sign out                                                                                          |                                     |                                                                    |

#### ----- END OF MODULE 1 ------

In **Module 2 – Provider Profile** you are guided through understanding and utilising the Provider Portal functionality.

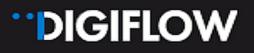

## Contact:

Luke Laurence Digicall Assist Provider Network Manager Luke.laurence.@digicall.com.au